1.Нажимаем значёк

Выбераем Add route

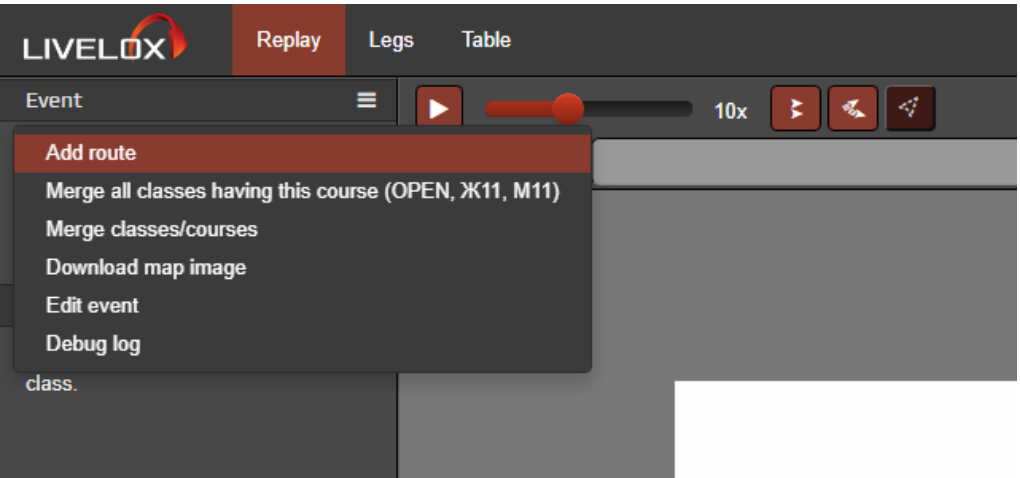

2. Возможно придётся авторизоваться (войти на сайт).

 $\equiv$ 

## **Авторизоваться**

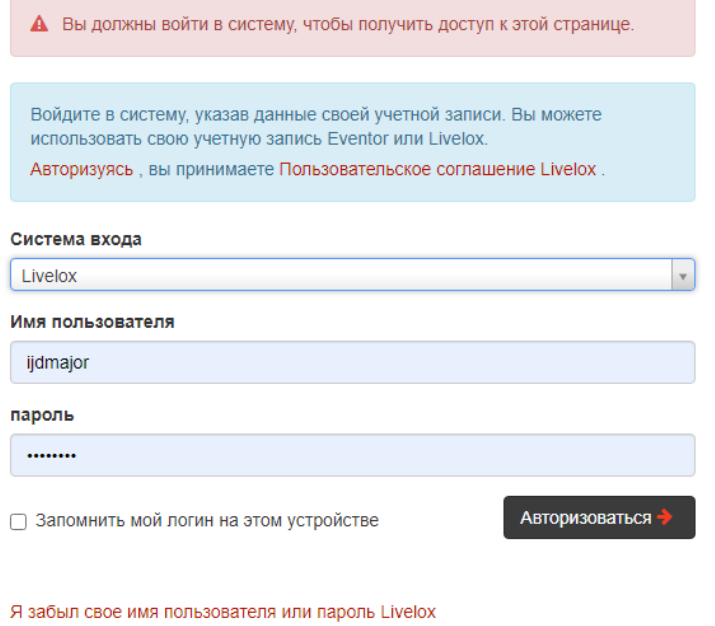

Создать новую учетную запись пользователя

3. Выбираем вторую строку и выбираем спортсмена и жмём кнопку Draw route.

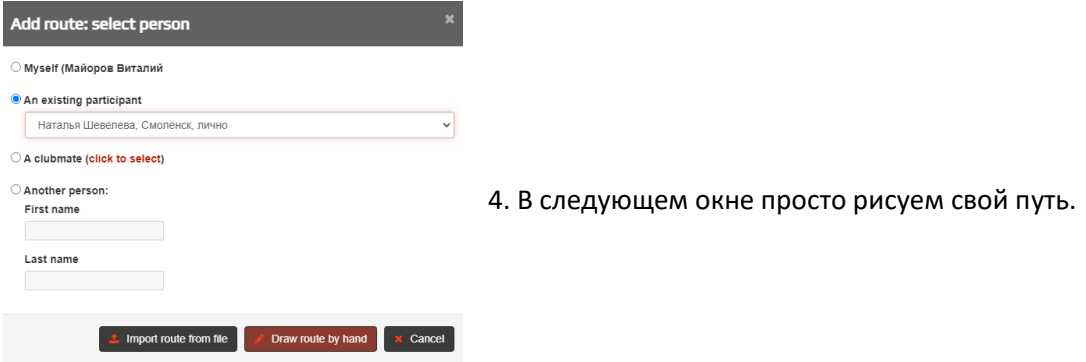